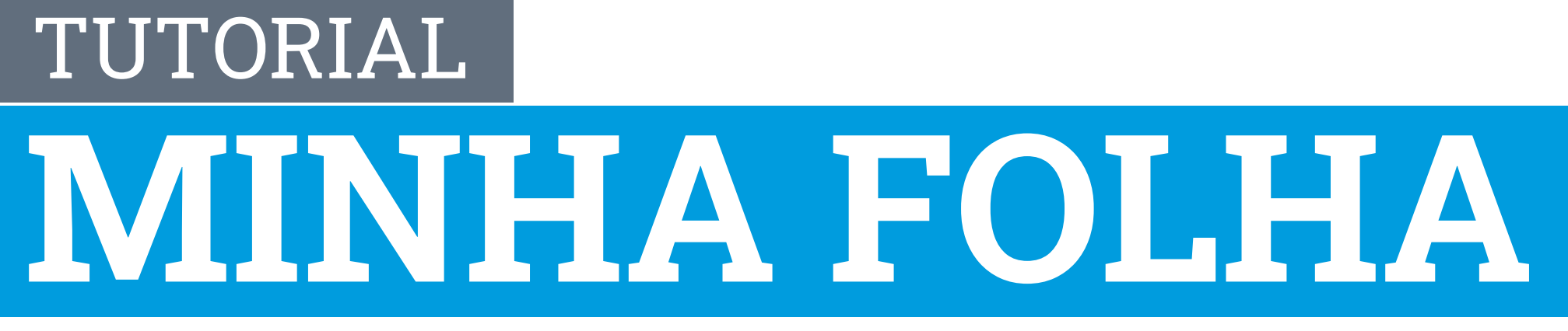

disponível para servidores ativos

Confira como acessar a plataforma "Minha Folha".

Acesse o link: minhafolha.betha.cloud

## Será aberta a seguinte tela

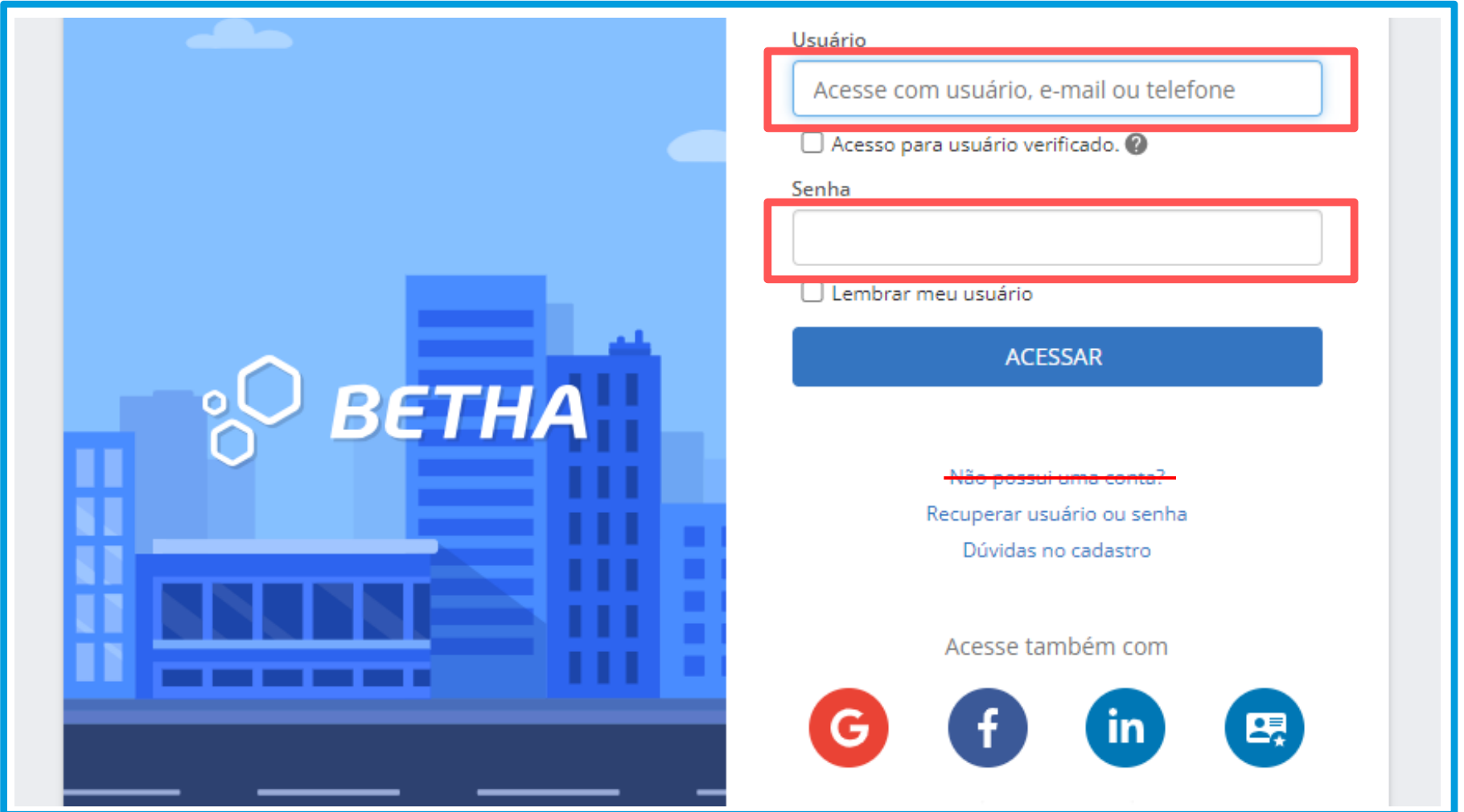

#### **Importante!**

· Os usuários foram previamente criados. Não use a opção "Não

possui uma conta".

· Dê preferência a consulta através do computador.

### **Usuário e senha:**

Por padrão, o usuário é o CPF do servidor e a senha de primeiro acesso é a data de nascimento no formato DDMMAAAA (por exemplo -> 01012024).

Alguns servidores possuem dois usuários diferentes no sistema Betha (um para o Minha Folha e outro para o módulo de trabalho). É necessário sair do sistema (não basta fechar o navegador) para acessar o outro.

• Se possuir outro acesso ao sistema da Betha, o CPF já estará em uso. Assim, o usuário do contracheque terá o formato cpf\_1 ou cpf\_2, exemplo: 00112233445\_1. Estes casos são mais comuns na SE

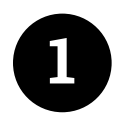

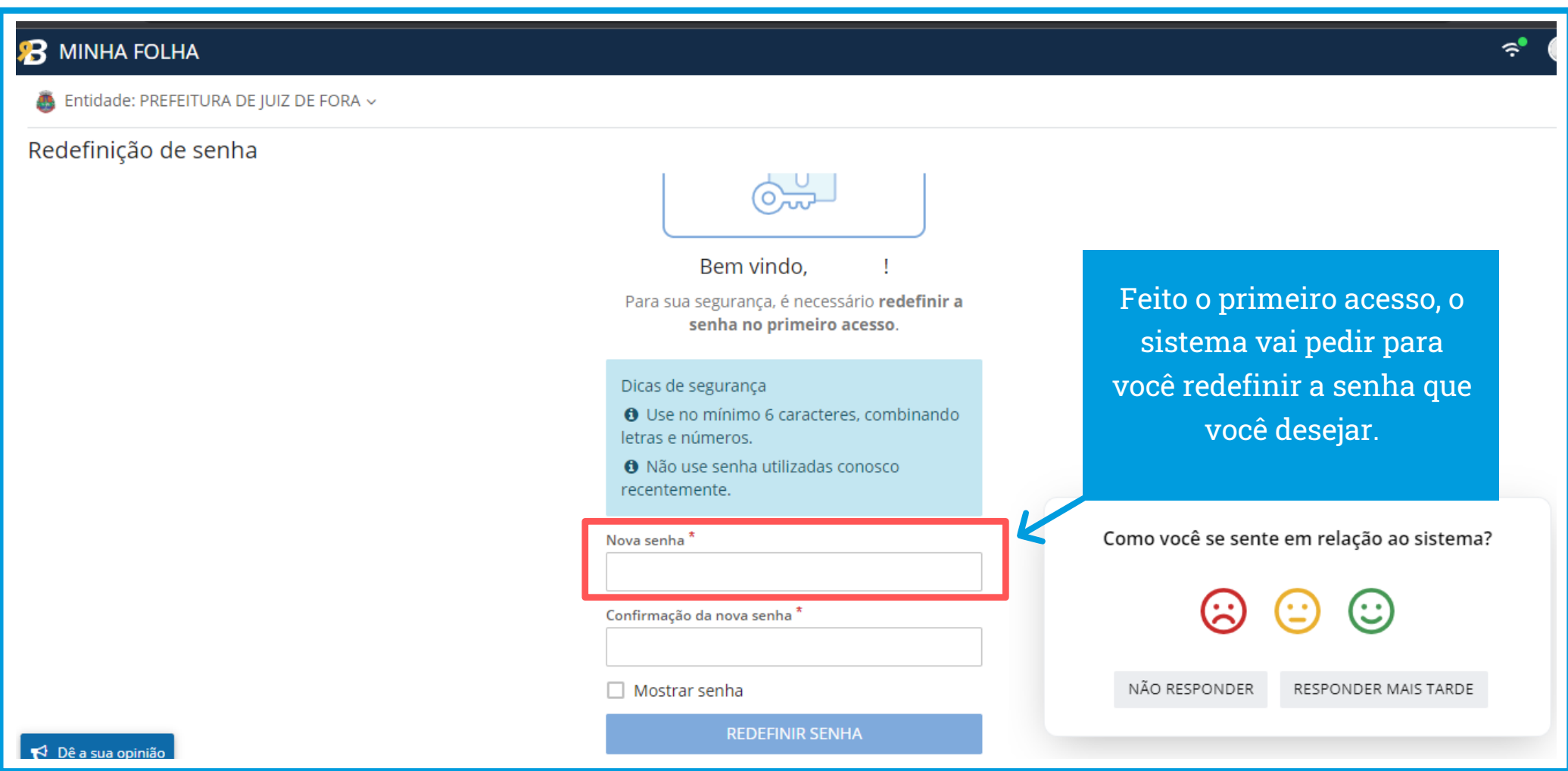

Clique no ícone em destaque ou pule o tutorial conforme texto logo abaixo:

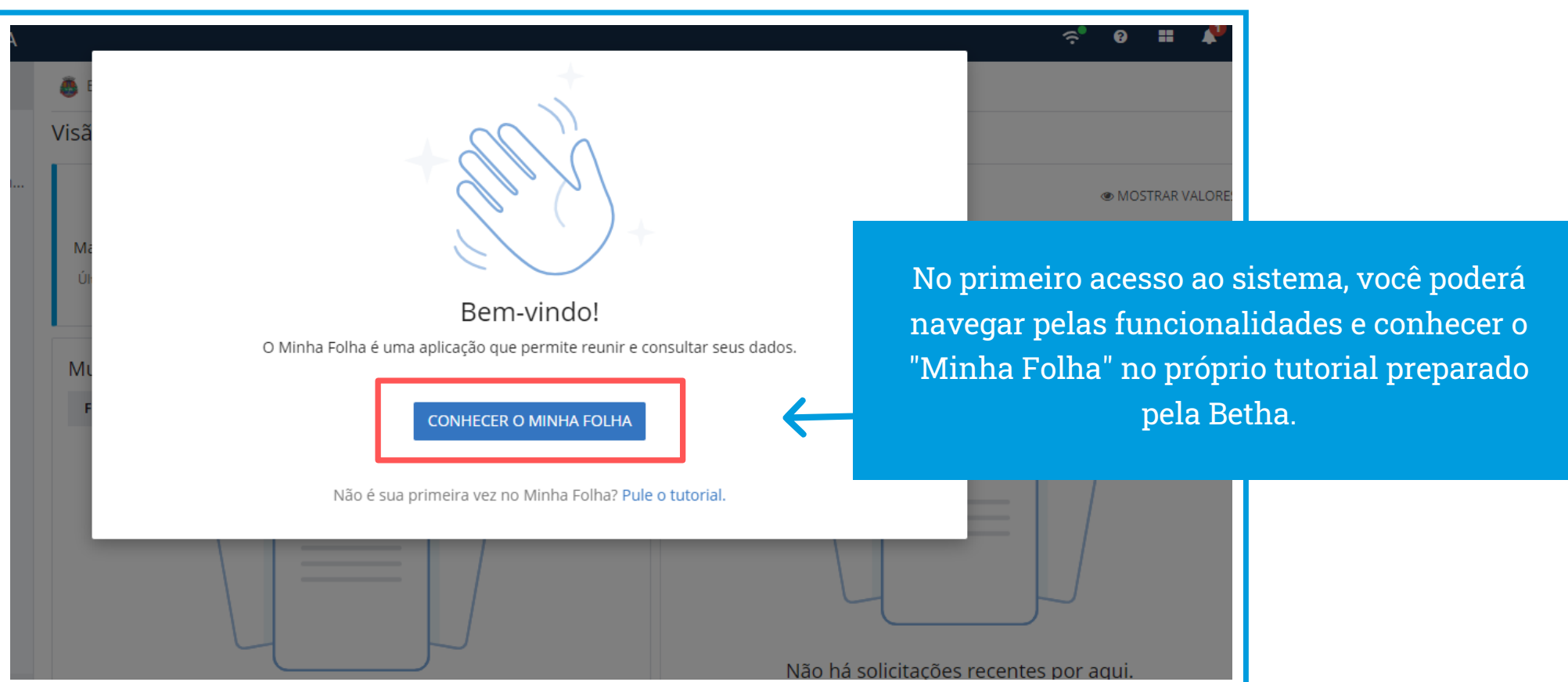

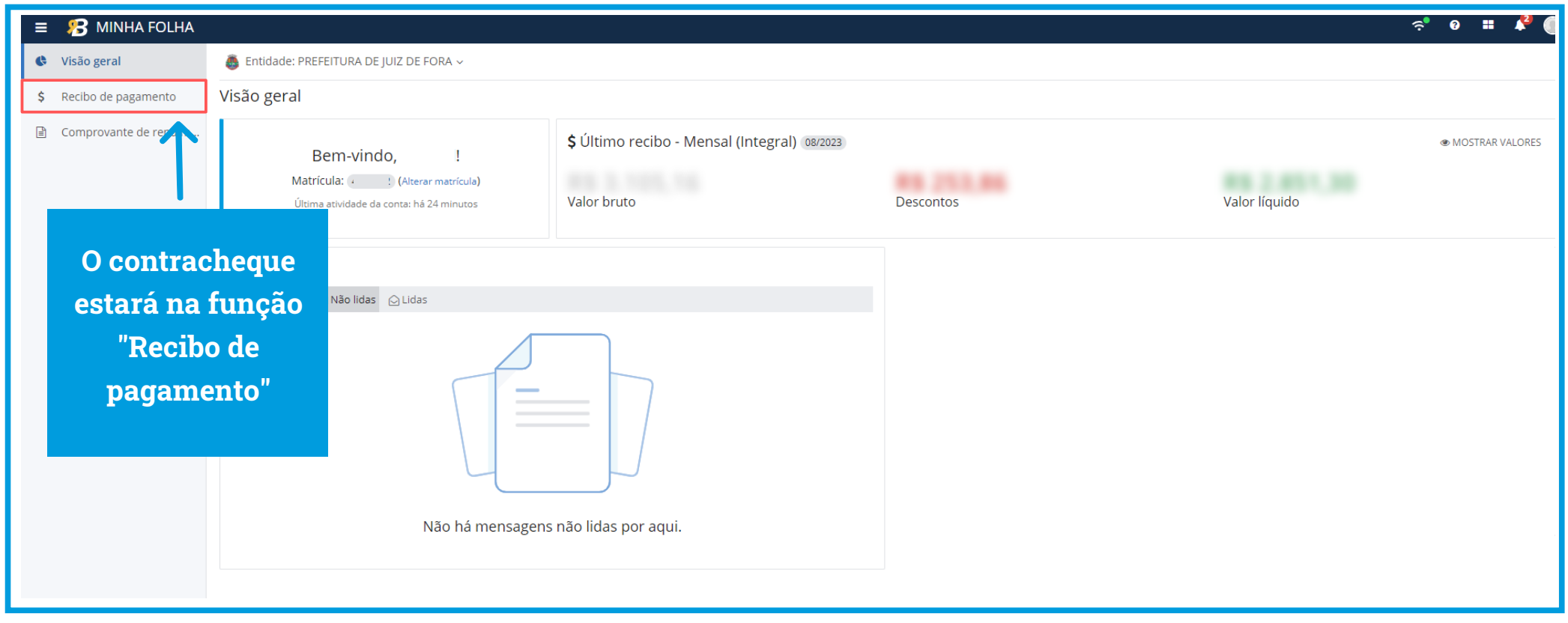

### Para aprender a navegar no sistema Minha Folha acesse:

# [bit.ly/tutorialminhafolha](https://pessoal.ajuda.betha.cloud/minha-folha/ajuda/visao-geral-servidor/)

É necessário estar logado no sistema para visualizar a página.

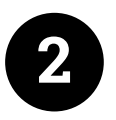

# Aposentados, pensionistas e municipalizados!

O acesso ao contracheque de aposentados, municipalizados e inativos que recebem pensão por morte ou alimentícia não foi migrado para o sistema Betha, mantendo-se pela GOVBR.

# Para acessar, vá no site: pjf.mg.gov.br

Em caso de dificuldades no acesso ao Portal do Servidor, faça contato com a JFPREV através do telefone (32) 3239-2662

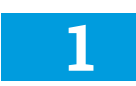

Na opção "Sou Servidor", clique em "Ver mais"

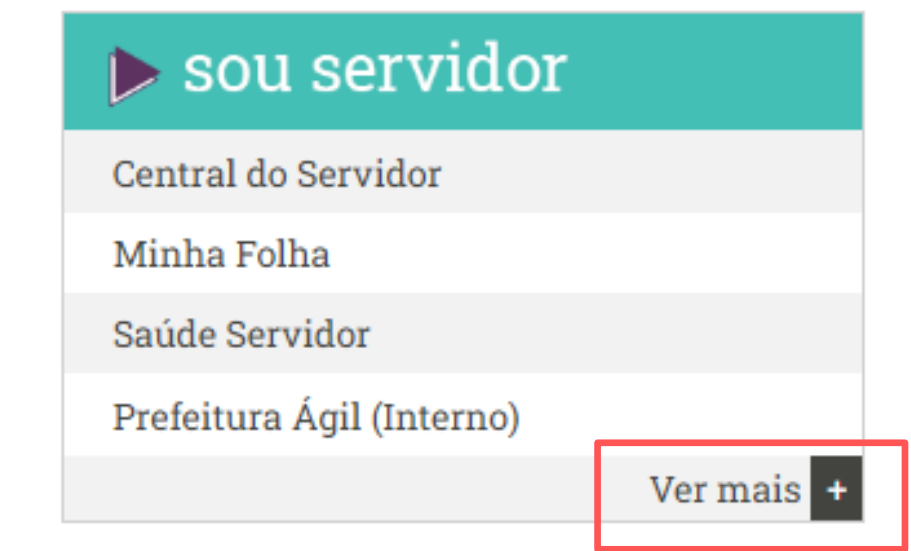

# 2 Em seguida clique em "Portal do Servidor"

**INSTITUCIONAL** 

#### Acesso rápido

**PORTAL DO SERVIDOR** 

3 Entre com os dados do sistema antigo:

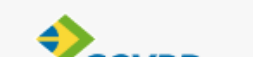

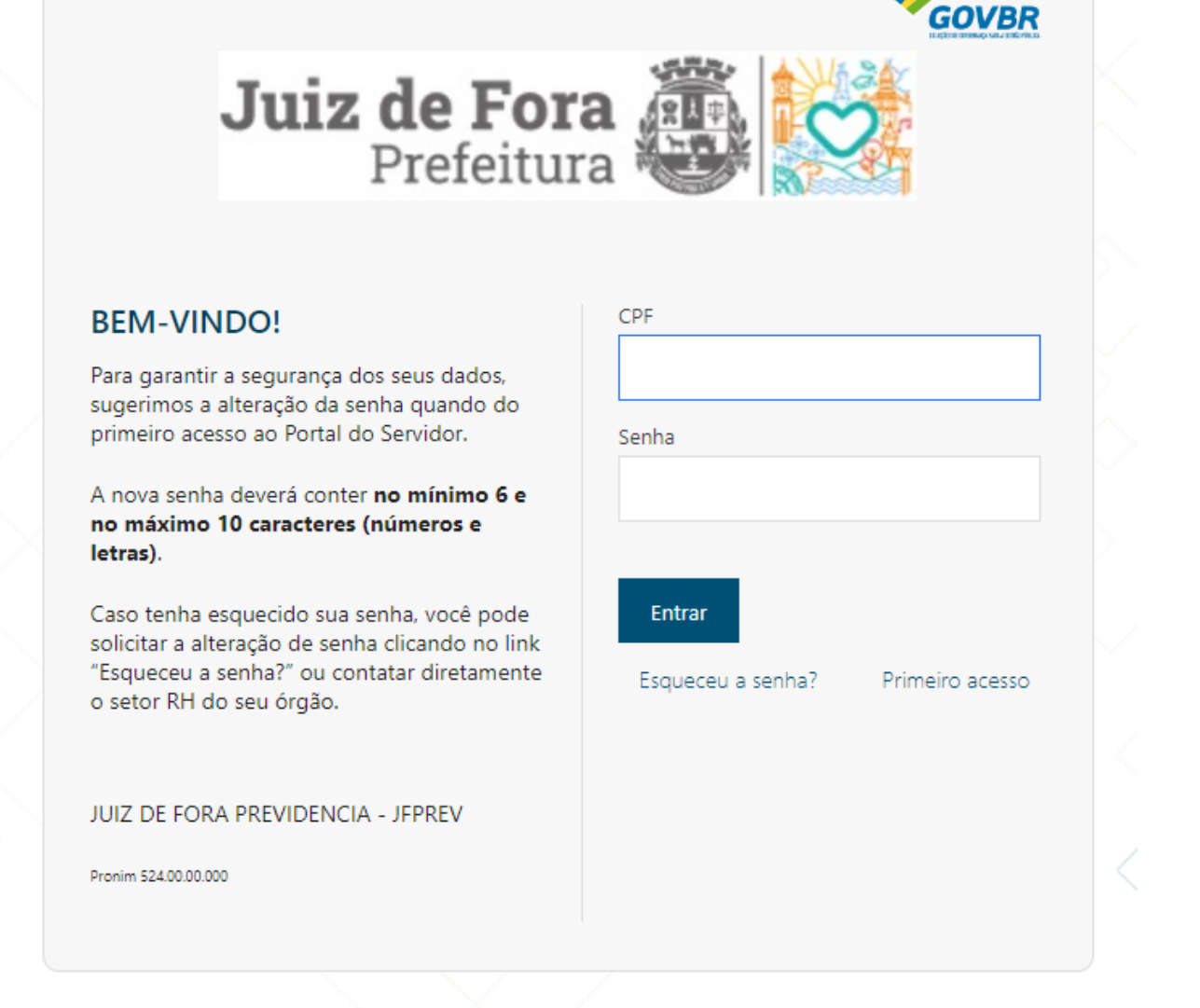

### Atenção aposentados e pensionistas!

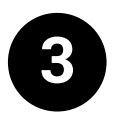

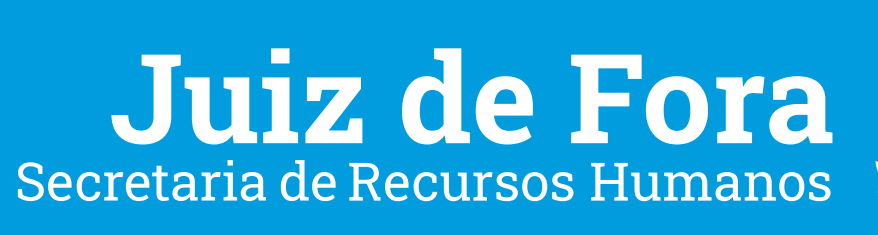

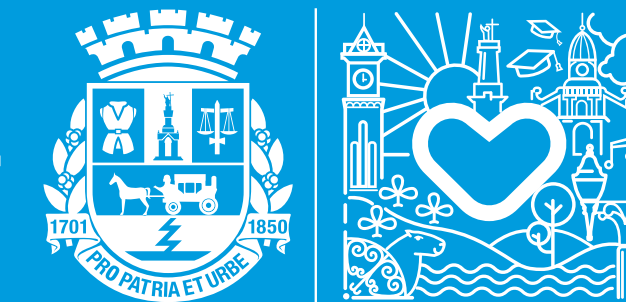